## Convert Debtors to Creditors

Last Modified on 18/03/2020 4:39 pm AEST

Instructions in this article relate to *Convert Debtors to Creditors* located by searching or selecting in GLMax.

If you need to pay a debtor on a regular basis convert them to a creditor without entering all the information a second time. This option is available in **GLMax**.

- 1. Select GLMax Company using Building Selector Tool.
- 2. Search or select *Convert Debtors to Creditors*
- 3. Click OK to the message to Convert Debtor to Creditor.
- 4. Select 'Local Only' or 'Local and Master Chart' and click OK.

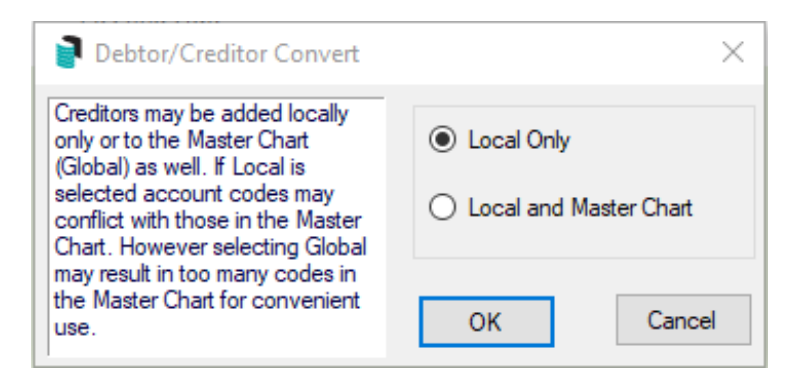

5. Select either BCMax or GLMax depending on where the debtor originates. If an owner in a building, select BCMax, if a debtor in a GLMax company select GLMax > click OK.

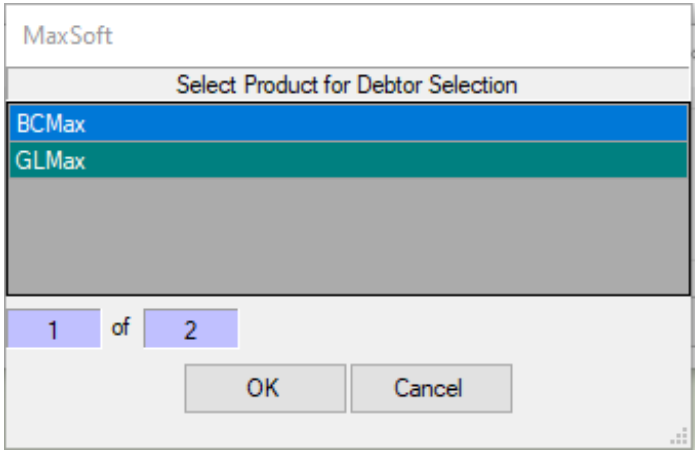

6. Debtor information will now be located in **Creditor Maintenance**.